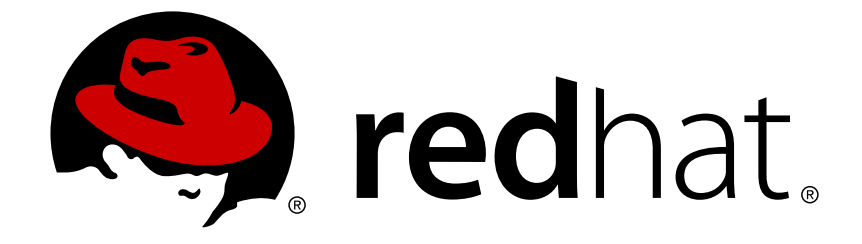

# **Red Hat 3Scale 2.0**

## **Access Control**

For Use with Red Hat 3Scale 2.0

Last Updated: 2018-04-10

For Use with Red Hat 3Scale 2.0

### **Legal Notice**

Copyright © 2018 Red Hat, Inc.

The text of and illustrations in this document are licensed by Red Hat under a Creative Commons Attribution–Share Alike 3.0 Unported license ("CC-BY-SA"). An explanation of CC-BY-SA is available at

http://creativecommons.org/licenses/by-sa/3.0/

. In accordance with CC-BY-SA, if you distribute this document or an adaptation of it, you must provide the URL for the original version.

Red Hat, as the licensor of this document, waives the right to enforce, and agrees not to assert, Section 4d of CC-BY-SA to the fullest extent permitted by applicable law.

Red Hat, Red Hat Enterprise Linux, the Shadowman logo, JBoss, OpenShift, Fedora, the Infinity logo, and RHCE are trademarks of Red Hat, Inc., registered in the United States and other countries.

Linux ® is the registered trademark of Linus Torvalds in the United States and other countries.

Java ® is a registered trademark of Oracle and/or its affiliates.

XFS ® is a trademark of Silicon Graphics International Corp. or its subsidiaries in the United States and/or other countries.

MySQL ® is a registered trademark of MySQL AB in the United States, the European Union and other countries.

Node.js ® is an official trademark of Joyent. Red Hat Software Collections is not formally related to or endorsed by the official Joyent Node.js open source or commercial project.

The OpenStack ® Word Mark and OpenStack logo are either registered trademarks/service marks or trademarks/service marks of the OpenStack Foundation, in the United States and other countries and are used with the OpenStack Foundation's permission. We are not affiliated with, endorsed or sponsored by the OpenStack Foundation, or the OpenStack community.

All other trademarks are the property of their respective owners.

#### **Abstract**

This guide documents aspects of access control with Red Hat 3Scale 2.0.

## **Table of Contents**

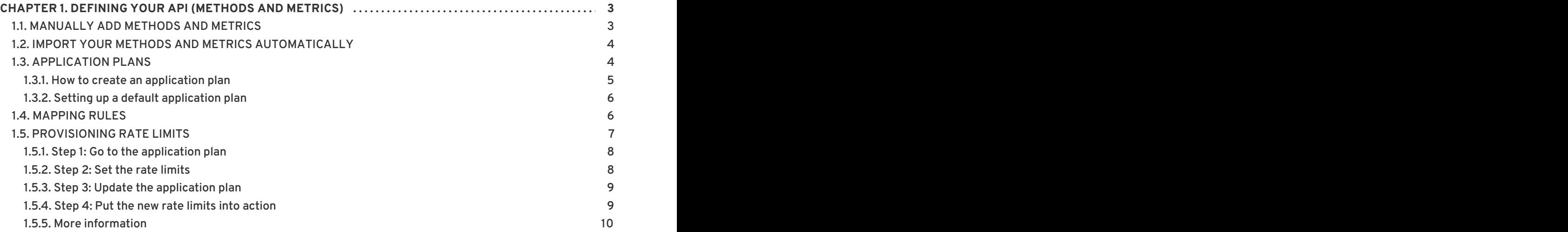

## <span id="page-6-0"></span>**CHAPTER 1. DEFINING YOUR API (METHODS AND METRICS)**

In this section you will learn how to define your API on 3scale. In order to do so, you'll need to add your methods and metrics manually on the API > Definition page of the 3scale admin portal, or create them automatically by importing your API specification.

**Metrics** let you track the usage of your API in 3scale. *Hits* is the built-in metric, it exists in each API service and is used to track the hits made to your API. You can achieve finer granularity for the API usage tracking by defining **Methods** under the *Hits* metric. Reporting traffic to a method will increase counters for the method and for the *Hits* metric automatically. You can define separate methods for each endpoint of you API, or a combination of endpoint and HTTP method. See [Mapping](#page-10-1) rules section to learn how to map the endpoints of your API to the methods defined here.

For measuring other, not hit-based usage of your API, you can define new **Metrics** and report the usage in different units. A unit can be anything meaningful: megabytes, CPU time, number of elements returned by the API etc.

Methods and metrics are also the scaffolding to package your API: each application plan lets you define different usage limits and pricing rules for each method and metric.

You will be able to see the the usage reported to metrics and methods in the Analytics section.

## <span id="page-6-1"></span>**1.1. MANUALLY ADD METHODS AND METRICS**

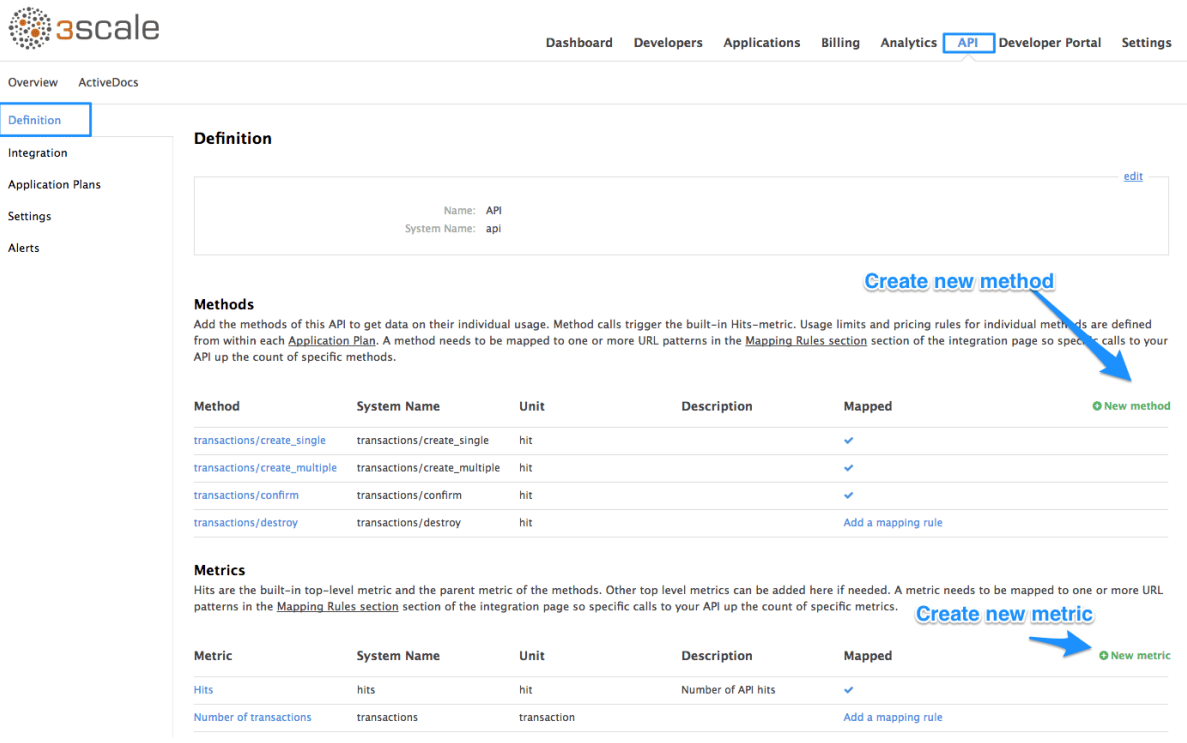

1. Navigate to the API > Definition section of the **Admin Portal**.

- 2. Click on New method.
- 3. Specify the parameters:
	- Friendly name is a short description of the method, it appears in different sections of the 3scale admin portal. This name must be unique for the service.
	- System name is the name of the method which will be used to report the usage through

3scale Service Management API. It also must be unique, and it should only contain alphanumeric characters, underscore **\_**, hyphen **-** and forward slash **/** without spaces. Other than that, you are free to decide how the system name will look like, it can be exactly the same as the endpoint ("/status"), or for example can include the method and the path ("GET\_/status").

The Description field can be used for a more detailed description of the method, it is optional.

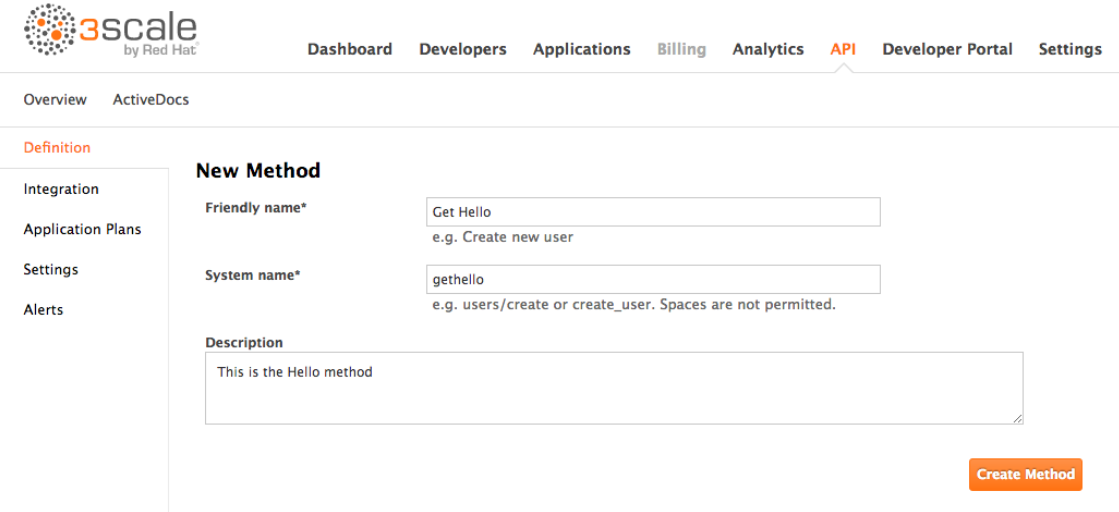

4. Finally, click on Create Method button.

You can later change the definition of the method. Just click on the method name (in the column **Method**), update the fields and click on Update Method.

Be very careful with changing the system name of the methods and metrics or deleting them! It may break your already deployed 3scale integration, if there are mapping rules poining to the previous system name of the method.

For creating a new metric, click on New metric and provide the required parameters. When specifying the unit, use singular noun (e.g. "hit"), as it will be pluralized automatically in the Analytics charts.

These new methods and metrics will be available in all your current and future plans. You can now edit limits and pricing rules for them on each plan going to **API → Application plans → [Plan you want to edit]**.

## <span id="page-7-0"></span>**1.2. IMPORT YOUR METHODS AND METRICS AUTOMATICALLY**

If your API has a lot of endpoints, we offer two additional ways of automatically creating your methods and metrics on 3scale:

- **•** [Importing](https://github.com/3scale/3scale-cli) via Swagger spec
- **•** [Importing](https://github.com/3scale/3scale-cli) via RAML spec

#### <span id="page-7-1"></span>**1.3. APPLICATION PLANS**

Application Plans define the different sets of access rights you might want to allow for consumers of your API. These can determine anything from rate limits, which methods or resources are accessible and which features are enabled.

#### <span id="page-8-0"></span>**1.3.1. How to create an application plan**

By default, when your 3scale account is created, you are given two plans: Basic and Unlimited. You can keep and edit these or create your own. You can create as many plans as you need.

To create a new application plan, follow these steps:

- 1. Go to the API tab
- 2. Look for the 'Application plans' section
- 3. Click on 'Create Application Plan'

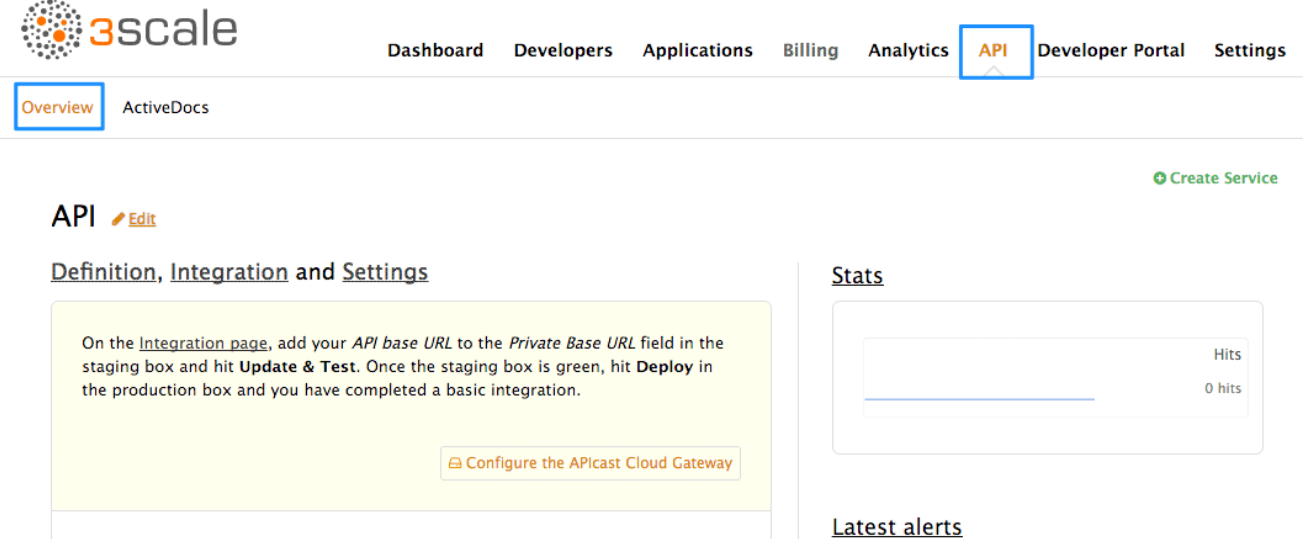

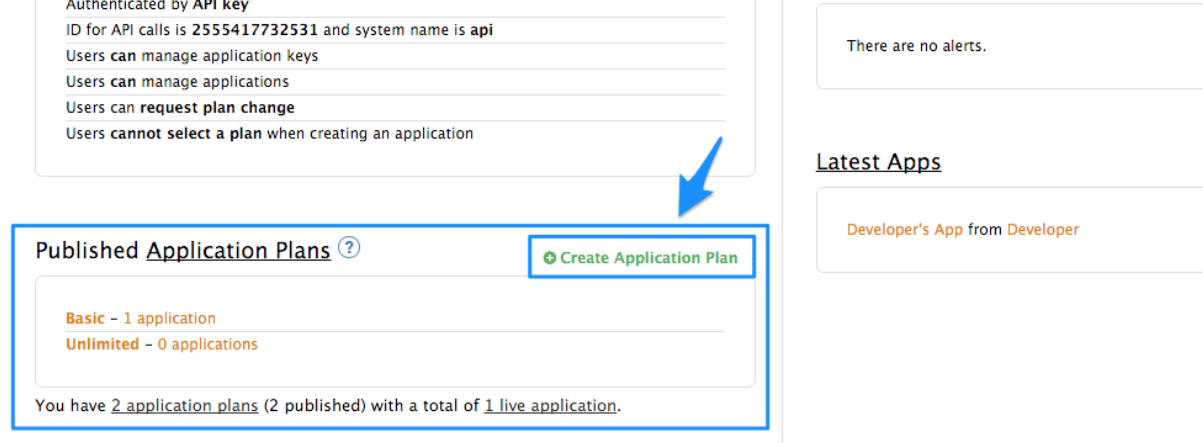

In the next screen, pick a name and a system name (system names must be unique) for your new plan. If the 'Applications require approval?' checkbox is selected, no applications will be able to access your API without approval.

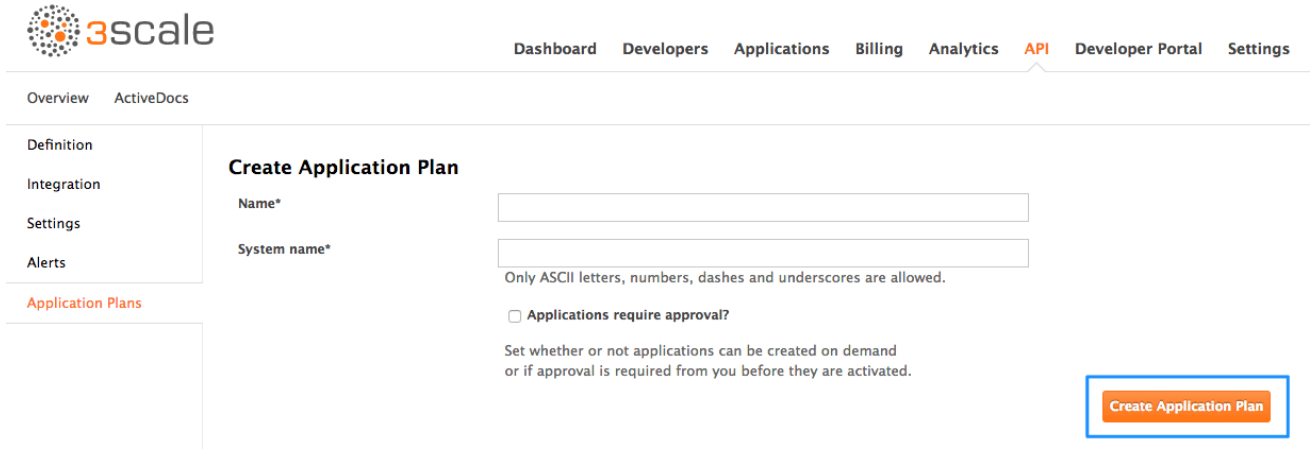

Once you've created a plan, you can provision rate [limits.](#page-12-2)

#### <span id="page-9-0"></span>**1.3.2. Setting up a default application plan**

After you've created all your plans, you can select a default plan for when people sign up to register their applications. To do so, go to **API → Application plans** and select the default plan:

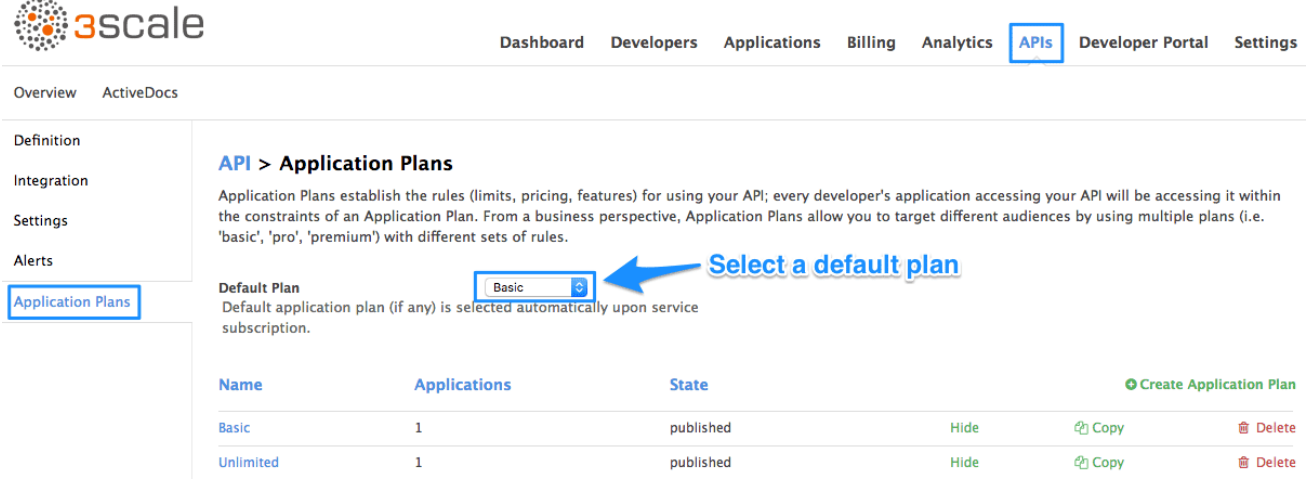

If you don't indicate a default application plan, when a new user signs up to get access to your API, they won't be created an application by default (meaning they won't really get access to your API).

#### <span id="page-9-1"></span>**1.4. MAPPING RULES**

After you define your API creating [methods](https://access.redhat.com/documentation/en-us/red_hat_3scale/2.0/html-single/access_control#api-definition-methods-metrics) and metrics, you can map your API endpoints or paths to the methods you've just defined in the Definition page.

In order to do so, go to **API > Integration** and open the **Mapping rules** section.

Choose the HTTP method, available on the specific endpoint path, and select the equivalent method to map against. Different operations (GET, PUT, POST, DELETE, etc…) on the same endpoint can be tracked separately.

The workflow to define mapping rules is as follows:

Add new rules by clicking on **Add Mapping Rule** link. Then select an HTTP method, a pattern, a metric (or method), and its increment. When you're done, click the **Update & Test Staging Configuration** button.

<span id="page-10-1"></span>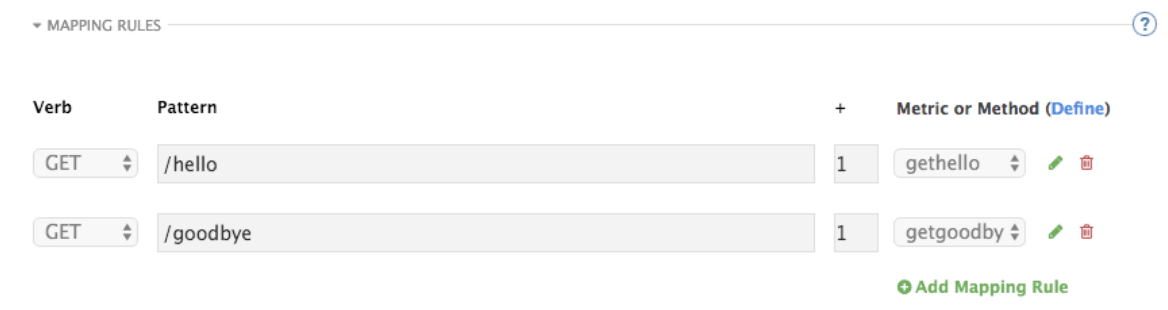

- Mapping rules will be grayed out on the next reload to prevent accidental modifications.
- To edit an existing mapping rule, you must first enable editing by clicking on the pencil icon on the right. To delete a rule, click on the red trash icon. Edits, modifications, and deletions will be saved when you hit the **Update & Test Staging Configuration** button.

Once the setup is done, you can test your integration with the **Staging APIcast Cloud Gateway** to ensure your setup will work in production.

If all the parameters and mapping rules are set correctly, you should see a green line showing a correct test integration between 3scale and your API Backend.

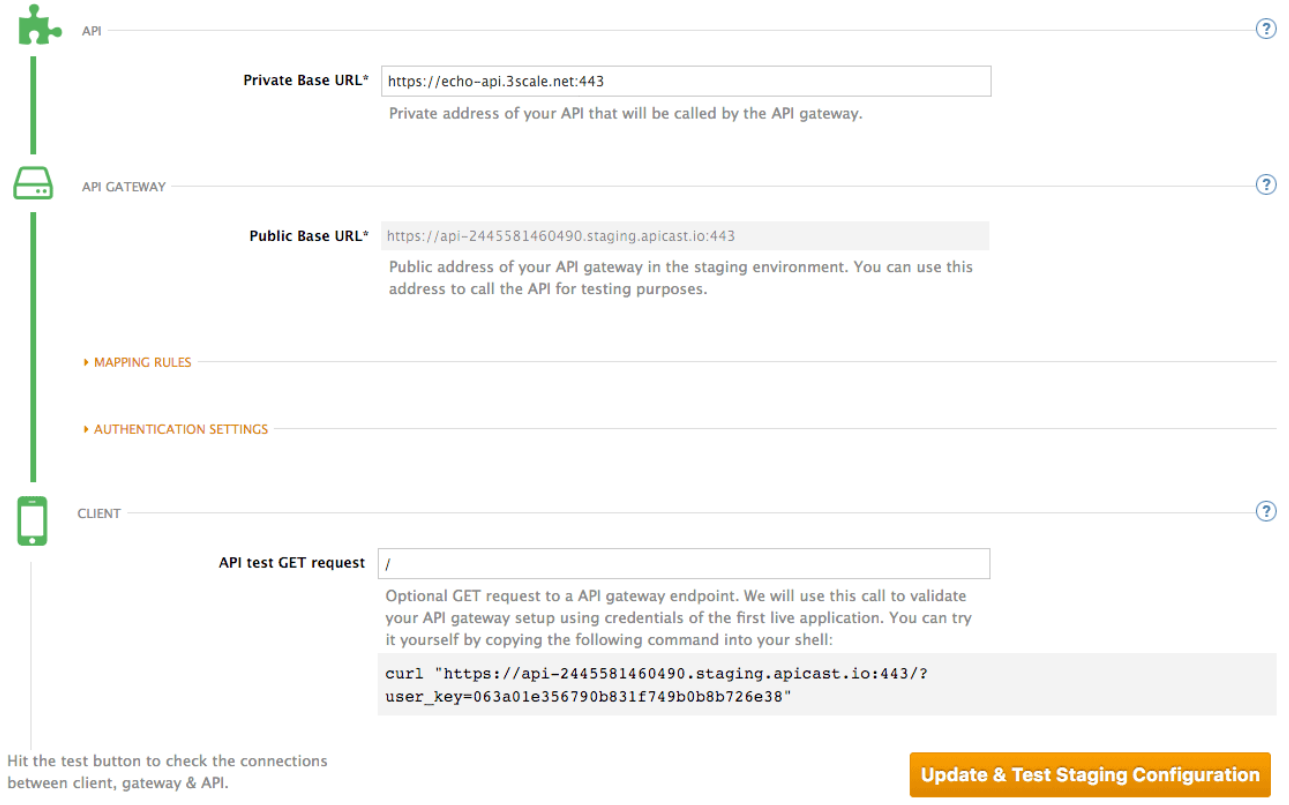

#### Staging: 3scale-hosted to configure & test your integration documentation

#### <span id="page-10-0"></span>**1.5. PROVISIONING RATE LIMITS**

Rate limits allow you to throttle access to your API resources. You can configure different limits for separate developer segments through the use of application plans.

Once you have rate limits in place, these limits will control the responses a developer receives when they make authorization request calls to 3scale's backend.

#### <span id="page-11-0"></span>**1.5.1. Step 1: Go to the application plan**

If you don't have an application plan defined yet, create one first. Otherwise, select the plan you want to set rate limits for and click "edit".

| 3scale                             |                                                       |                                                                                                    | Dashboard<br><b>Developers</b>       | <b>Applications</b>  | Billing<br>Analytics | <b>APIs</b>  | <b>Developer Portal</b><br><b>Settings</b> |
|------------------------------------|-------------------------------------------------------|----------------------------------------------------------------------------------------------------|--------------------------------------|----------------------|----------------------|--------------|--------------------------------------------|
| ActiveDocs<br>Overview             | <b>Account Plans</b>                                  |                                                                                                    |                                      |                      |                      |              |                                            |
| <b>Definition</b><br>Integration   | <b>SMS API &gt; Application Plan Sandbox</b><br>Name* | Sandbox                                                                                                    |                                      |                      |                      |              |                                            |
| <b>Settings</b>                    | System name*                                          | sandbox                                                                                                    |                                      |                      |                      |              |                                            |
| Alerts<br><b>Application Plans</b> |                                                       | Applications require approval?<br>Set whether or not applications can be created on demand<br>or if approval is required from you before they are activated.<br>End user required?<br>Application created with this plan will require end users to be sent to 3scale's<br>backend (user_id parameter). |                                      |                      |                      |              |                                            |
|                                    | <b>Trial Period (days)</b>                            |                                                                                                    |                                      |                      |                      |              |                                            |
|                                    | Setup fee                                             | 0.00                                                                                                    |                                      |                      |                      | <b>USD</b>   |                                            |
|                                    | Cost per month                                        | 0.00                                                                                                    |                                      |                      |                      | <b>USD</b>   |                                            |
|                                    | <b>Metrics &amp; Limits</b>                           |                                                                                                    |                                      |                      |                      |              | <b>Update Application plan</b>             |
|                                    | Name                                                  |                                                                                                    |                                      | Enabled <sup>2</sup> | Visible $\circledR$  | Text only ?  | <b>O</b> New metric                        |
|                                    | Hits                                                  | <b>ED</b> Pricing (3)                                                                                                    | O New method (?)<br>$d$ Limits $(4)$ | $\checkmark$         | $\checkmark$         | $\checkmark$ | $P$ Edit                                   |
|                                    | SMS Sent<br>$\sim$                                    | <b>3 Pricing (2)</b>                                                                                                    | al Limits (2)                        | ✔                    | ✔                    | ✔            | Edit Delete                                |
|                                    | + Authentication                                      | <b>ED</b> Pricing (2)                                                                                                    | all ennisy (2)                       | ×                    | ✔                    | $\checkmark$ | Edit Delete                                |
|                                    | MMS Sending                                           | <b>El Pricing (0)</b>                                                                                                    | al Limits (1)                        | ×                    | v                    | ✔            | Edit Delete                                |
|                                    | $-$ SMS Get                                           | [6] Pricing (2)                                                                                                    | all imits (2)                        | ✔                    | v                    | v            | Edit Delete                                |

<span id="page-11-1"></span>**1.5.2. Step 2: Set the rate limits**

<span id="page-12-2"></span>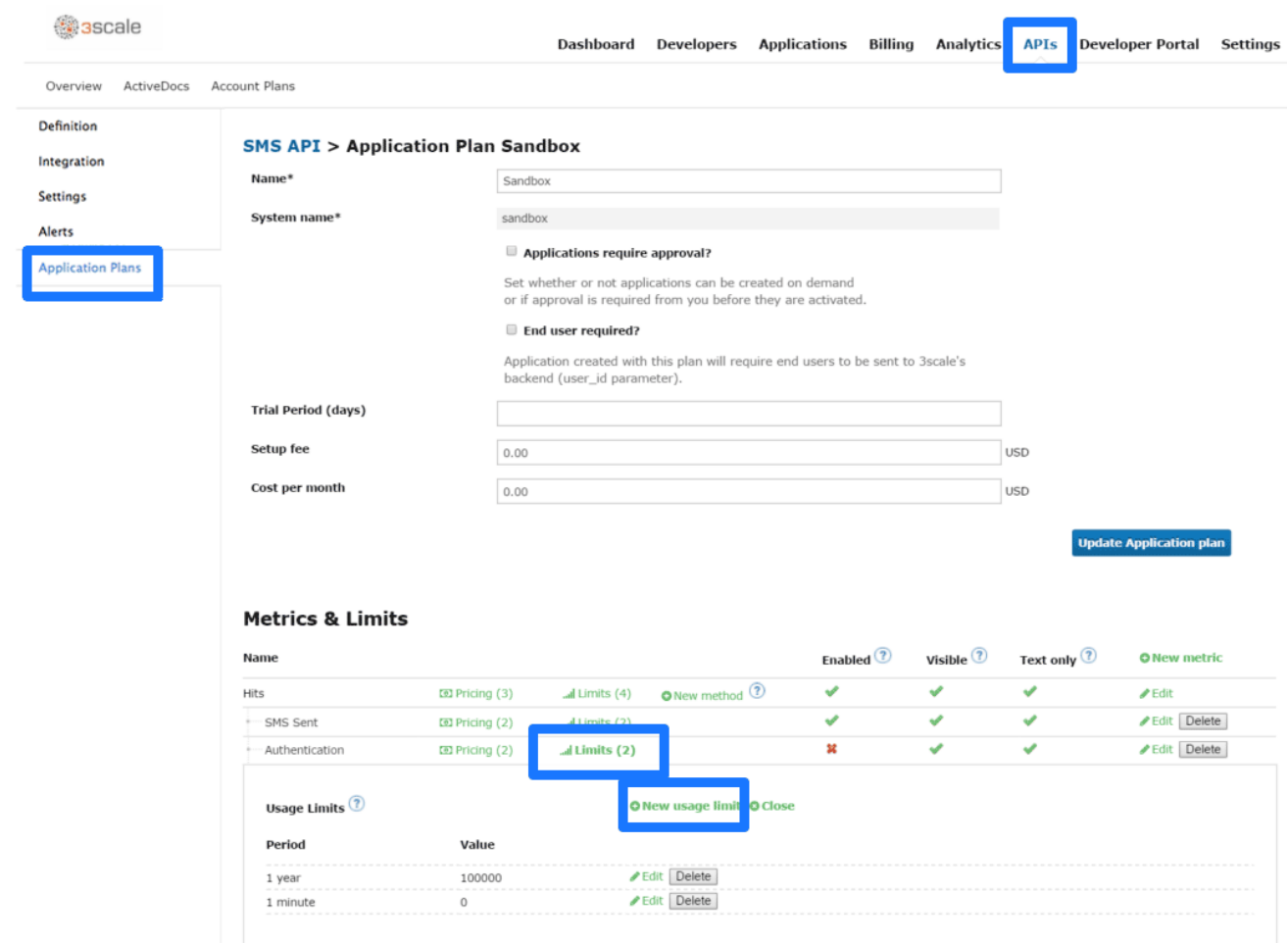

#### <span id="page-12-0"></span>**1.5.3. Step 3: Update the application plan**

When you're finished setting the limits you want, make sure to save your changes by clicking "Update Application plan".

#### <span id="page-12-1"></span>**1.5.4. Step 4: Put the new rate limits into action**

Now that you have your rate limits defined, the following will happen:

- If you have alerts configured, the new limits will be used to decide when notifications are sent.
- When you make authorization calls to the 3scale backend, the limits will be taken into account. If usage is above the limit, then the response is for an authorization failure. However this is a "soft" rejection, and your app ultimately decides how to handle the rejection

Once your rate limits are operation, you'll see the users that are reaching the limits on your dashboard, making it quick and easy to check for potential plan upgrade candidates

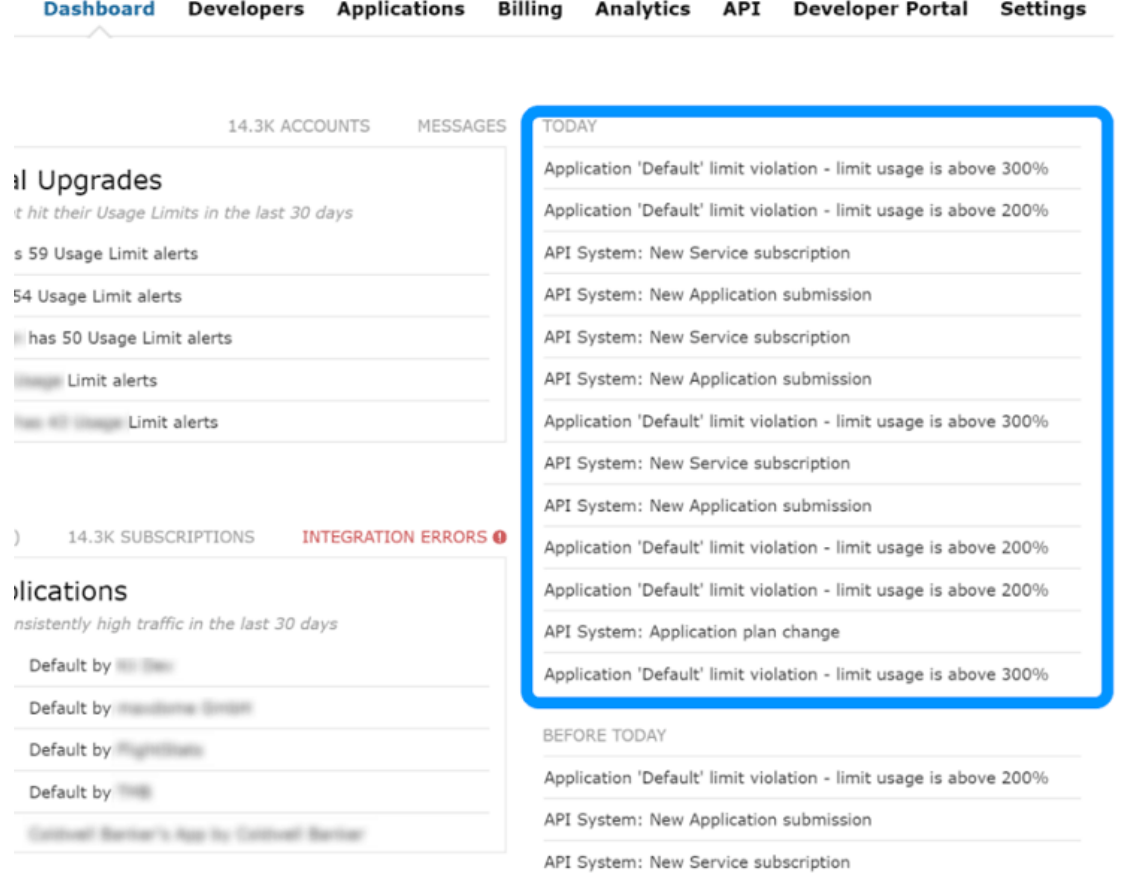

#### <span id="page-13-0"></span>**1.5.5. More information**

Besides setting rate limits, you can also set variable pricing rules for the same metrics